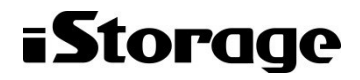

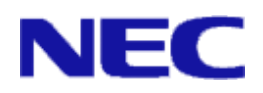

# iStorage ソフトウェア

# SMI-S Provider 利用の手引 - M シリーズ

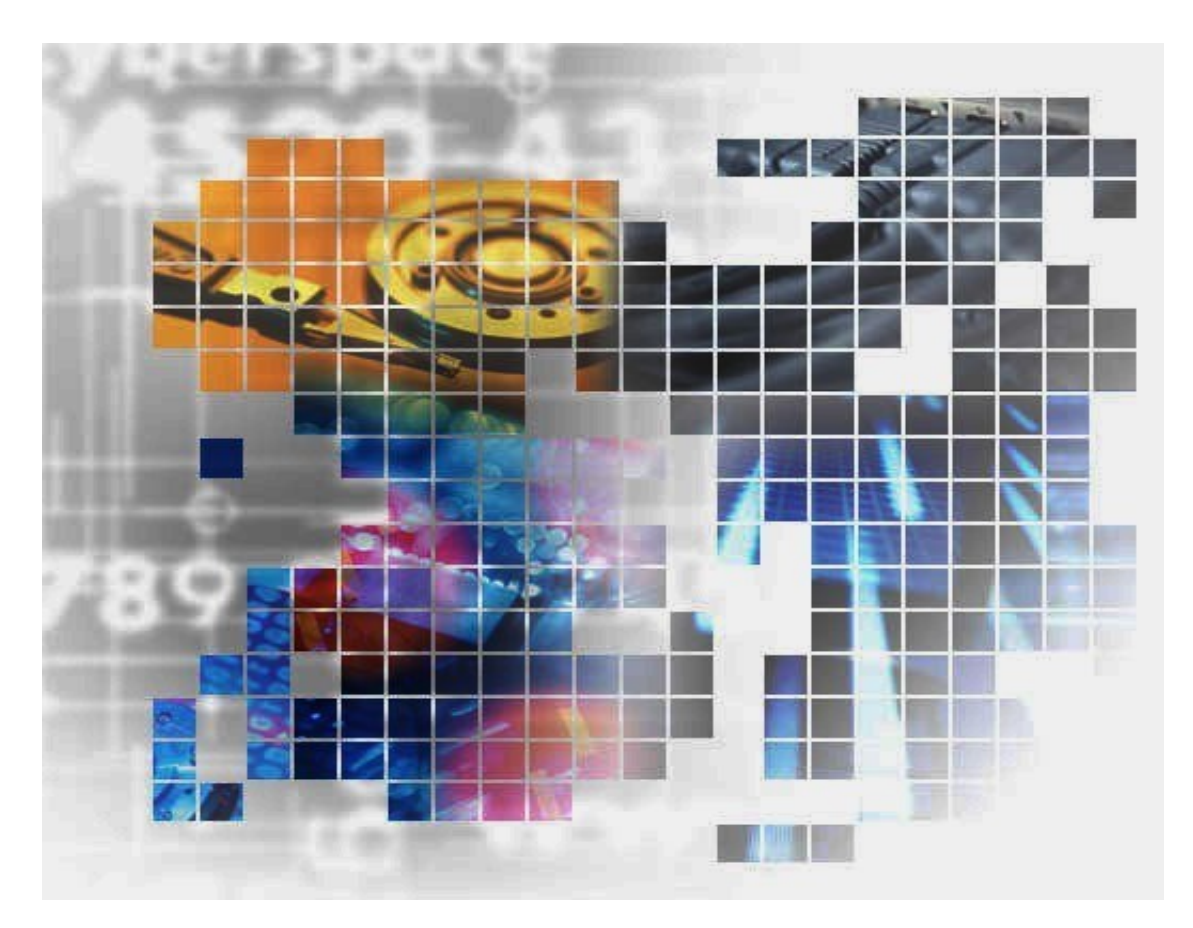

IS153‐6

### 輸出する際の注意事項

本製品(ソフトウェアを含む)は、外国為替及び外国貿易法で 規定される規制貨物(または役務)に該当することがあります。 その場合、日本国外へ輸出する場合には日本国政府の輸出許 可が必要です。

なお、輸出許可申請手続にあたり資料等が必要な場合には、 お買い上げの販売店またはお近くの当社営業拠点にご相談くだ さい。

# はしがき

本書は、SMI-S Provider の利用方法について説明するものです。SMI-S Provider は、SNIA(Storage Networking Industry Association)が策定した SMI-S(Storage Management Initiative-Specification)に対応し た管理ツールによる iStorage ディスクアレイの監視および構成変更を可能にします。

本書は、SMI-S の基本的な知識を持ったユーザを対象としています。

本書で対象とする iStorage ディスクアレイは、iStorage M シリーズ(M300 シリーズ、M500 シリーズ、M700 シリーズ)です。

利用者からの操作方法は、SMI-S に対応した各管理ツールの説明書やヘルプなどをご覧ください。SNIA およ び SMI-S については「http://www.snia.org/」等で公開されている情報を参照ください。

また、iStorage の概要および関連説明書については、「iStorageManager マニュアルガイド」(IS901)をご覧 ください。iStorageManager の導入と構築については「インストールガイド」をご覧ください。

備考

- 1. 本書は、以下のプログラムプロダクトによって実現される、SMI-S Provider の機能について説明してい ます。
	- WebSAM iStorageManager Express および iStorage 基本制御
- 2. 本書は以下のプログラムプロダクト・バージョンに対応しています。
	- WebSAM iStorageManager Ver9.4 以降
	- iStorage 基本制御 Ver9.4 以降
- 3. 本文中の以下の記述は、特に明示しない限り、対応する製品名を意味します。

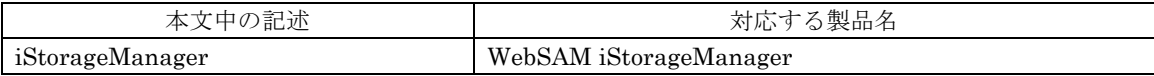

- 4. 本文中の iSM という記述は、すべての iStorageManager プログラムプロダクトを意味します。
- 5. 本製品は以下の OSS を含んでいます。ライセンスの詳細については本書の付録を参照ください。
	- OpenPegasus (http://www.openpegasus.org/)
	- OpenSLP (http://www.openslp.org/)
- 6. その他、記載されている製品名、会社名等は各社の商標または登録商標です。
- 7. 本書では、特に指定のない限り、容量を 1024(例 1KB=1024 バイト)で換算しています。

8. 本書では、特にご注意いただく内容を以下で示しております。内容については必ずお守りください。 この表示を無視して誤った取り扱いをすると、設定済みの構成に影響がある場合があります。

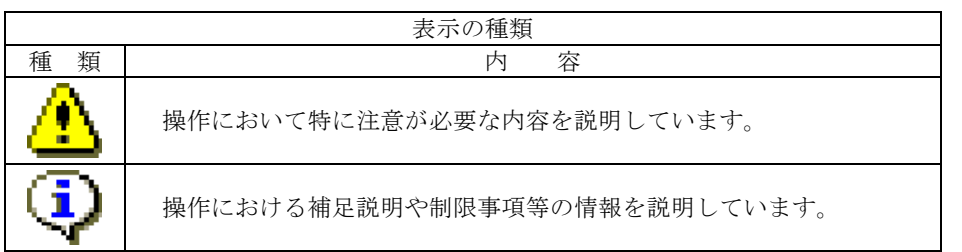

2012年 10月 初 版

2016年 4月 第6版

# 目次

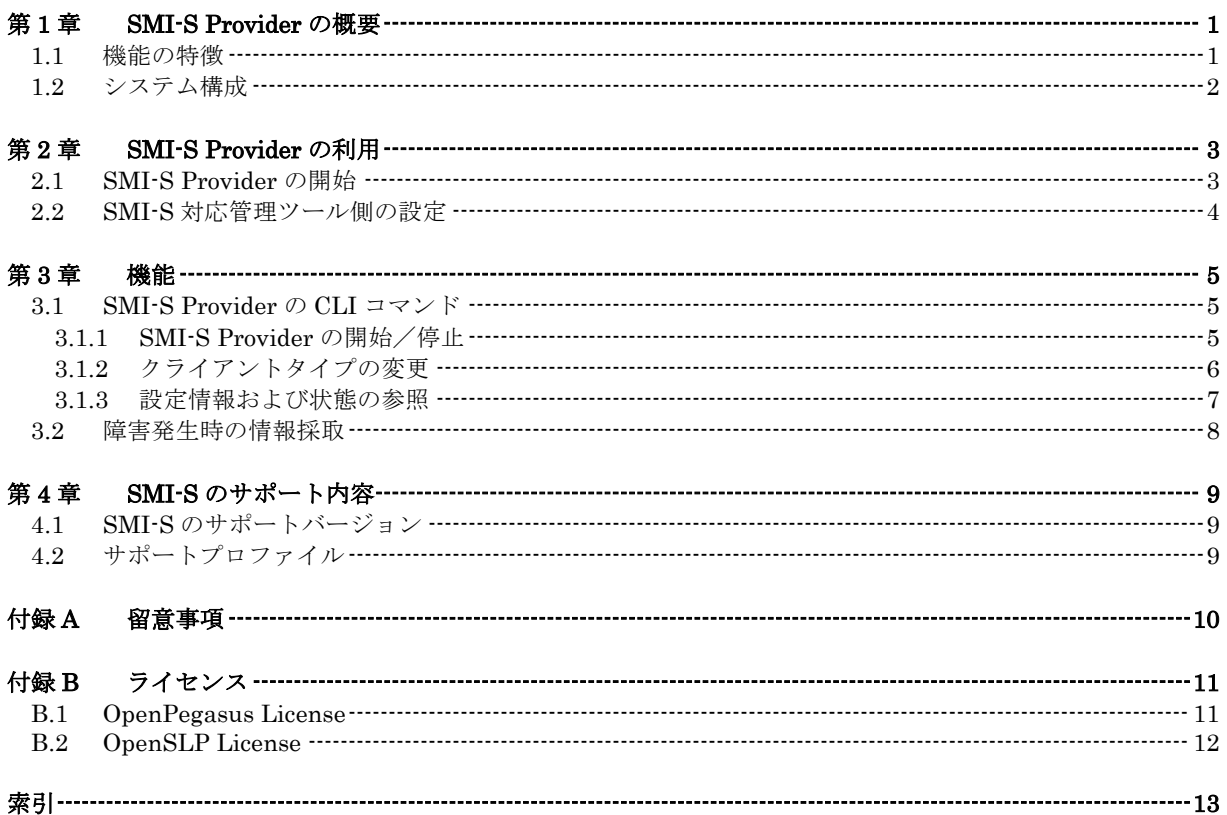

(このページは空白です)

## 第**1**章 **SMI-S Provider** の概要

## **1.1** 機能の特徴

SMI-S Providerは、SNIA(Storage Networking Industry Association)が策定したSMI-S(Storage Management Initiative-Specification)に対応した管理ツールによる iStorage ディスクアレイの監視 および構成変更を可能にします。

本機能を利用するためには、SMI-S に対応した管理ツールを導入した管理サーバが必要です。利 用者からの操作方法は、SMI-S に対応した各管理ツールの説明書やヘルプなどをご覧ください。

SMI-S Provider は、SMI-S に対応した管理ツールと組み合わせて使用することで、以下の機能 を実現します。

- ・ 装置構成の表示 物理ディスク、論理ディスク、プール、ポートなど、装置構成を表示できます。
- ・ 装置構成の変更 プール、論理ディスクの作成など、装置構成を変更できます。
- ・ 装置構成変更の通知 装置の構成変更、状態変化を通知できます。

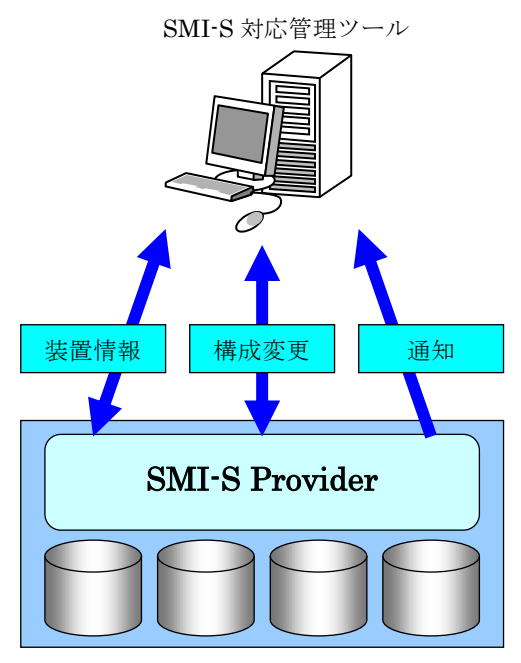

iStorage M シリーズ

図 1-1 SMI-S Provider の機能

# **1.2** システム構成

図1-2にシステム構成例を紹介します。

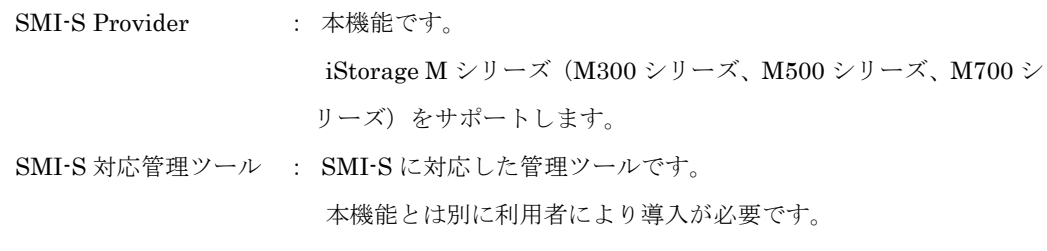

他社製ストレージ : SMI-S に対応した他社製ストレージです。

---------------

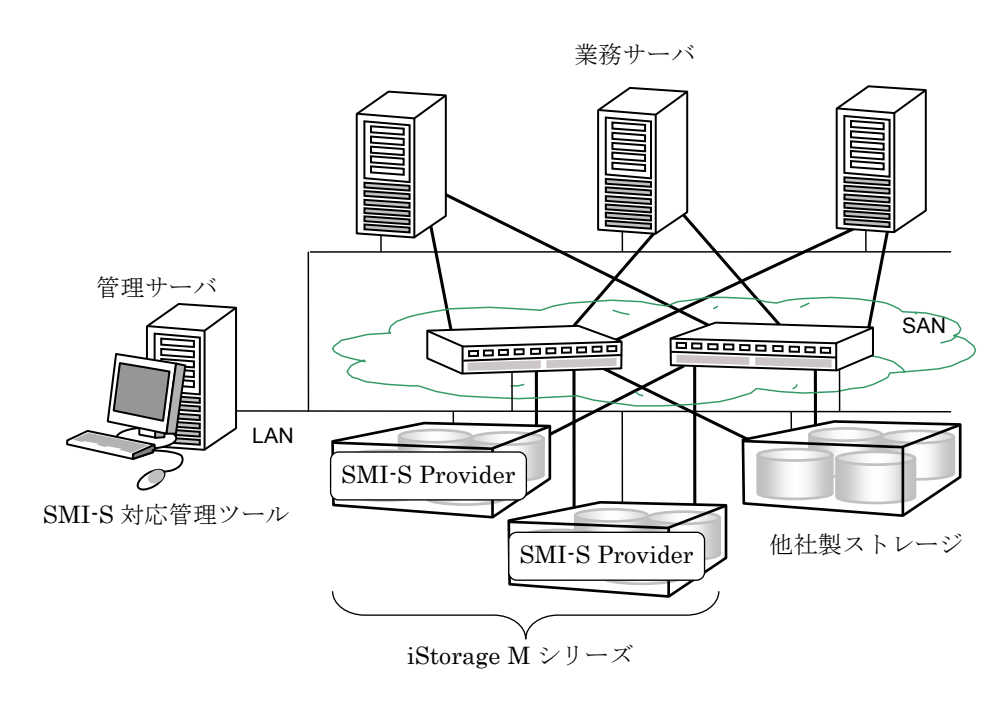

図 1-2 システム構成例

# 第**2**章 **SMI-S Provider** の利用

本章では SMI-S Provider を利用するための作業について説明します。

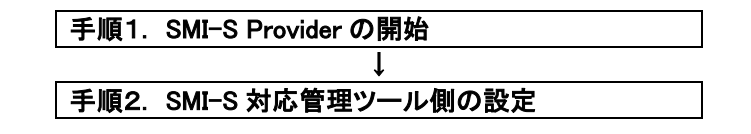

図 2-1 SMI-S Provider の利用手順

# **2.1 SMI-S Provider** の開始

SMI-S Provider は iStorage 基本制御に含まれるため、個別にソフトウェアをインストールする必 要はありません。

SMI-S Provider の機能は初期値では使用しない設定となっています。そのため、機能を使用する 場合には iSMCLI を使用して設定を変更する必要があります。

以下のコマンドにより、SMI-S Provider を使用する設定に変更し、SMI-S Provider を開始します。

#### **[**構文**]**

iSMsmis set -use on

#### **[**使用例**]**

SMI-S Provider の開始が成功した場合

# iSMsmis set -use on ExitStatus:0

戻り値(ExitStatus)が 0 の場合、SMI-S Provider の開始が成功したことを表します。 コマンドについては「3.1.1 SMI-S Provider の開始/停止」を参照してください。

# **2.2 SMI-S** 対応管理ツール側の設定

一般に、SMI-S 対応管理ツールでは SMI-S Provider を使用するために下記の情報を設定する必要 があります。

設定手順については、各管理ツールの説明書やヘルプなどを参照してください。

| 設定情報              | 説<br>明                                   |
|-------------------|------------------------------------------|
| ユーザ名/パスワード        | SMI-S Provider にアクセスするためのユーザ名/パスワードで     |
|                   | す。                                       |
|                   | iSMを利用する際に設定した、利用者レベルがシステム管理者            |
|                   | のユーザ名/パスワードを指定してください。                    |
| TCP/IP アドレス、ポート番号 | SMI-S Provider にアクセスするための TCP/IP アドレスとポー |
|                   | ト番号です。                                   |
|                   | TCP/IP アドレスにはディスクアレイのフローティング IP アド       |
|                   | レスを指定してください。                             |
|                   | ポート番号は 5988/http, 5989/https です。         |
| Namespace         | SMI-S Provider が情報を提供する Namespace です。    |
|                   | 「root/nec」を指定してください。                     |

表 2-1 設定情報一覧

## 第**3**章 機能

## <span id="page-10-0"></span>**3.1 SMI-S Provider** の **CLI** コマンド

本節では SMI-S Provider の CLI(Command Line Interface)コマンドの概要について説明しま す。コマンドの詳細な説明については、「iStorageManager コマンドリファレンス」を参照してく ださい。

## **3.1.1 SMI-S Provider** の開始/停止

SMI-S Provider の使用開始/停止は以下のコマンドで行います。

#### **[**構文**]**

iSMsmis set -use { on | off }

#### **[**オプション**]**

#### -use

SMI-S Provider を使用する/使用しないを指定します。

on:SMI-S Provider を使用する

off:SMI-S Provider を使用しない(既定値)

#### **[**戻り値**]**

- 戻り値は、以下のとおりです。
	- 0:正常終了
	- 1:コマンドのオプションや指定が不正です。

オプションや指定を正しく設定し、コマンドを再実行してください。

2:SMI-S Provider の設定でエラーを検出しました。

「3.2 障害発生時の情報採取」を参照し、障害情報を採取してください。

# **3.1.2** クライアントタイプの変更

SMI-S Provider に接続する SMI-S クライアントのタイプの変更は以下のコマンドで行います。

#### **[**構文**]**

iSMsmis set -client { default | type1 }

#### **[**オプション**]**

#### -client

SMI-S Provider に接続する SMI-S クライアントのタイプを指定します。

本オプションは SMI-S Provider が停止中の場合のみ指定できます。SMI-S Provider が動作中 に本オプションを指定した場合、エラーとなります。

- default:SMI-S クライアントとして以下のタイプ以外を利用する場合に指定します。 (既定値)
- type1 :SMI-S クライアントとして以下を利用する場合に指定します。

・SSC(WebSAM SigmaSystemCenter)

このタイプを指定した場合、ホストのプラットフォームのみが異なる同名の LD セットを扱うことはできません。

例)WN:Host01、LX:Host01 該当する LD セットが存在する場合、SMI-S Provider を起動することができま

せん。事前に LD セット名を変更するか、該当する LD セットを削除してくだ さい。

#### **[**戻り値**]**

戻り値は、以下のとおりです。

- 0:正常終了
- 1:コマンドのオプションや指定が不正です。 オプションや指定を正しく設定し、コマンドを再実行してください。
- 2:SMI-S Provider の設定でエラーを検出しました。

SMI-S Provider が動作中に本オプションは指定できません。SMI-S Provider が動作中の場 合、停止してから本オプションを再実行してください。

その他の場合、「3.2 障害発生時の情報採取」を参照し、障害情報を採取してください。

## **3.1.3** 設定情報および状態の参照

SMI-S Provider の設定情報および状態の参照は以下のコマンドで行います。

#### **[**構文**]**

iSMsmis show

#### **[**戻り値**]**

戻り値は、以下のとおりです。

- 0:正常終了
- 1:コマンドのオプションや指定が不正です。

オプションや指定を正しく設定し、コマンドを再実行してください。

2:SMI-S Provider 情報の表示でエラーを検出しました。

「3.2 障害発生時の情報採取」を参照し、障害情報を採取してください。

#### **[**画面表示例**]**

 $\Gamma$ 

iSMsmis show コマンド実行時に、画面に表示される情報の例を以下に示します。

・SMI-S クライアントのタイプとして type1 を指定し、SMI-S Provider が正常に動作している場合

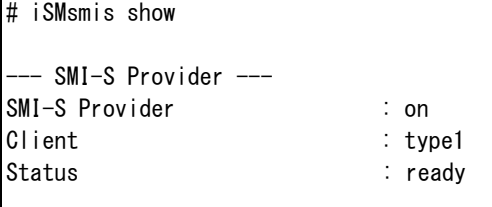

・SMI-S Provider を使用していない場合

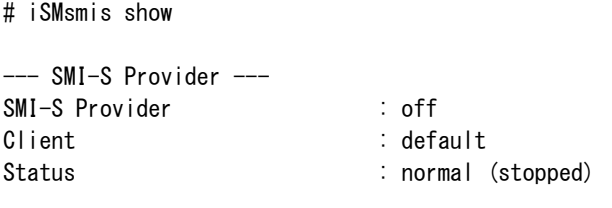

## **3.2** 障害発生時の情報採取

何らかの異常が発生し、SMI-S Provider が正常に動作していないと考えられる場合には、以下の どちらかの方法により障害情報を採取してください。

- ・ iSMgather コマンドを使用する場合 iSMgather コマンドにより障害情報の採取ができます。コマンドの詳細については 「iStorageManager コマンドリファレンス」を参照してください。
- ・ iSM クライアントを使用する場合

iSM クライアントの障害情報の採取画面から障害情報の採取ができます。詳細については 「iStorageManager 利用の手引」を参照してください。

SMI-S に対応した管理ツールの障害情報を採取する場合は、各管理ツールの説明書、ヘルプなど を参照してください。

# 第**4**章 **SMI-S** のサポート内容

# <span id="page-14-0"></span>**4.1 SMI-S** のサポートバージョン

本機能は、SMI-S(Storage Management Initiative Specification) Version 1.6.1 に対応していま す。

# **4.2** サポートプロファイル

本機能でサポートしているプロファイルは以下の通りです。

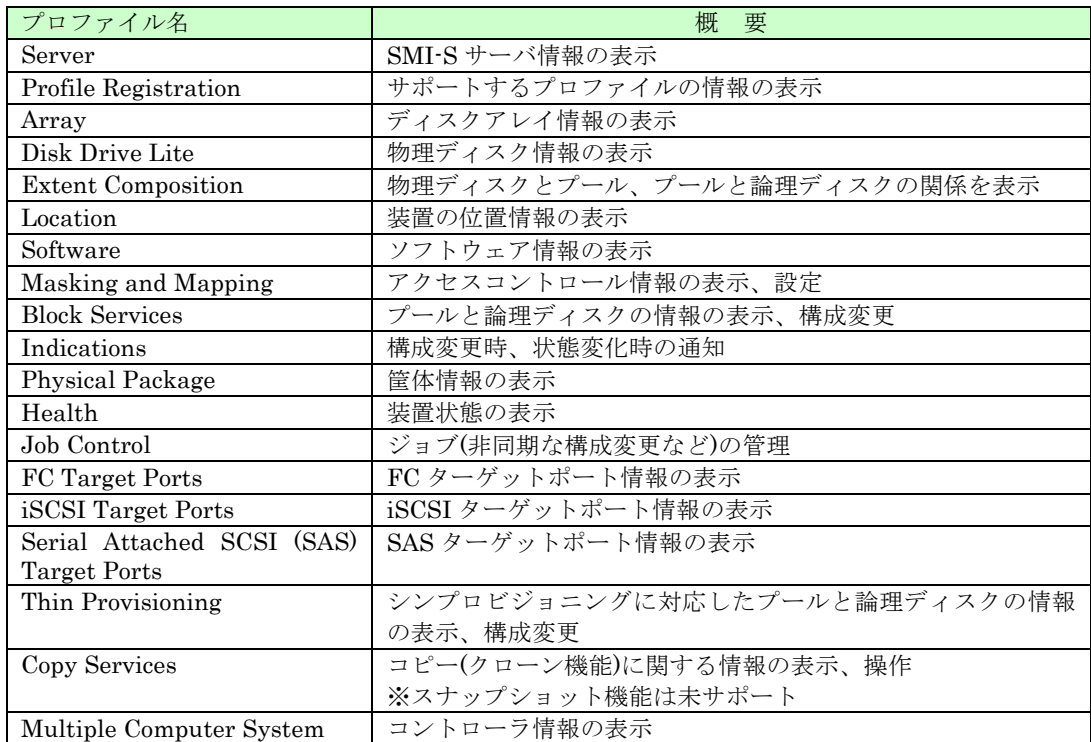

#### 表 4-1 サポートプロファイル一覧

## 付録 **A** 留意事項

SMI-S Provider を利用する際に留意すべき事項について説明します。

- (1) SMI-S Provider を利用して iStorage ディスクアレイの監視や構成変更を行うには、SMI-S に対応した管 理ツールが必要です。管理ツールは、利用者により事前に導入が必要です。
- (2) 対象とする iStorage ディスクアレイは、iStorage M シリーズ(M300 シリーズ、M500 シリーズ、M700 シリーズ)です。
- (3) SMI-S Provider の開始時、装置の構成情報(論理ディスク数など)が多いほど、SMI-S 対応管理ツール による情報採取が可能になるまでに時間がかかります。情報採取に失敗する場合、SMI-S Provider のコ マンドにより、状態を確認してください。コマンドについては「3.1.3 設定情報および状態の参照」を参 照してください。
- (4) SMI-S クライアントからの要求でプールや論理ディスクを構築する際、SMI-S クライアントがプールや 論理ディスクの名称を指定しない場合、SMI-S Provider が指定した名称でプールや論理ディスクを構築 します。
- (5) SMI-S Provider を利用して iStorage ディスクアレイの管理をする場合、管理可能な構成かどうかを事前 に確認する必要があります。確認は「サポート構成チェックシート」により行います。「サポート構成チ ェックシート」のダウンロードおよび詳細な説明については、以下を参照してください。 NEC サポートポータル:

【iStorage M シリーズ】SMI-S で iStorage を管理する場合のディスクアレイの構成について [\(https://www.support.nec.co.jp/View.aspx?NoClear=on&id=3140101240\)](https://www.support.nec.co.jp/View.aspx?NoClear=on&id=3140101240)

# 付録 **B** ライセンス

## **B.1 OpenPegasus License**

The Pegasus project uses the MIT open source license. This license was used to provide a minimum encumbrance on the code and allow maximum usage. This license applies to OpenPegasus code, OpenPegasus website content, and contributions to the OpenPegasus wiki.

The license is as follows:

Licensed to The Open Group (TOG) under one or more contributor license agreements. Refer to the OpenPegasusNOTICE. txt file distributed with this work for additional information regarding copyright ownership. Each contributor licenses this file to you under the OpenPegasus Open Source License; you may not use this file except in compliance with the License.

Permission is hereby granted, free of charge, to any person obtaining a copy of this software and associated documentation files (the "Software"), to deal in the Software without restriction, including without limitation the rights to use, copy, modify, merge, publish, distribute, sublicense, and/or sell copies of the Software, and to permit persons to whom the Software is furnished to do so, subject to the following conditions:

The above copyright notice and this permission notice shall be included in all copies or substantial portions of the Software.

THE SOFTWARE IS PROVIDED "AS IS", WITHOUT WARRANTY OF ANY KIND, EXPRESS OR IMPLIED, INCLUDING BUT NOT LIMITED TO THE WARRANTIES OF MERCHANTABILITY, FITNESS FOR A PARTICULAR PURPOSE AND NONINFRINGEMENT. IN NO EVENT SHALL THE AUTHORS OR COPYRIGHT HOLDERS BE LIABLE FOR ANY CLAIM, DAMAGES OR OTHER LIABILITY, WHETHER IN AN ACTION OF CONTRACT, TORT OR OTHERWISE, ARISING FROM, OUT OF OR IN CONNECTION WITH THE SOFTWARE OR THE USE OR OTHER DEALINGS IN THE SOFTWARE.

### **B.2 OpenSLP License**

The following copyright and license is applicable to the entire OpenSLP project (libslp, slpd, and related documentation):

Copyright (C) 2000 Caldera Systems, Inc All rights reserved.

Redistribution and use in source and binary forms, with or without modification, are permitted provided that the following conditions are met:

 Redistributions of source code must retain the above copyright notice, this list of conditions and the following disclaimer.

 Redistributions in binary form must reproduce the above copyright notice, this list of conditions and the following disclaimer in the documentation and/or other materials provided with the distribution.

 Neither the name of Caldera Systems nor the names of its contributors may be used to endorse or promote products derived from this software without specific prior written permission.

THIS SOFTWARE IS PROVIDED BY THE COPYRIGHT HOLDERS AND CONTRIBUTORS `AS IS'' AND ANY EXPRESS OR IMPLIED WARRANTIES, INCLUDING, BUT NOT LIMITED TO, THE IMPLIED WARRANTIES OF MERCHANTABILITY AND FITNESS FOR A PARTICULAR PURPOSE ARE DISCLAIMED. IN NO EVENT SHALL THE CALDERA SYSTEMS OR CONTRIBUTORS BE LIABLE FOR ANY DIRECT, INDIRECT, INCIDENTAL, SPECIAL, EXEMPLARY, OR CONSEQUENTIAL DAMAGES (INCLUDING, BUT NOT LIMITED TO, PROCUREMENT OF SUBSTITUTE GOODS OR SERVICES; LOSS OF USE, DATA, OR PROFITS; OR BUSINESS INTERRUPTION) HOWEVER CAUSED AND ON ANY THEORY OF LIABILITY, WHETHER IN CONTRACT, STRICT LIABILITY, OR TORT (INCLUDING NEGLIGENCE OR OTHERWISE) ARISING IN ANY WAY OUT OF THE USE OF THIS SOFTWARE, EVEN IF ADVISED OF THE POSSIBILITY OF SUCH DAMAGE.

# 索引

### $\overline{C}$

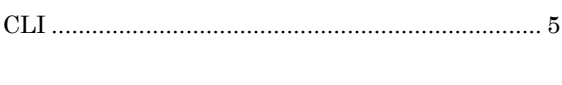

### $\overline{N}$

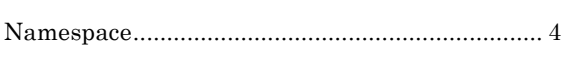

### $\overline{O}$

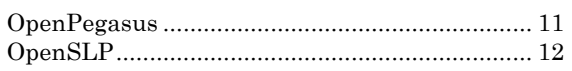

### $\overline{S}$

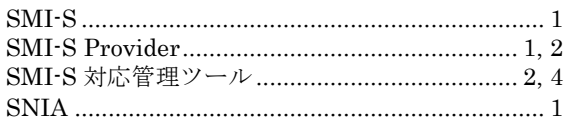

### $\overline{T}$

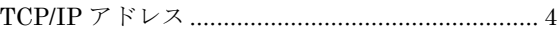

### $\overline{\cdot}$

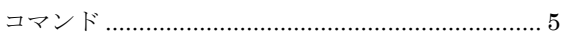

### $\frac{1}{2}$

### $\overline{L}$

### 仗

### $\overline{17}$

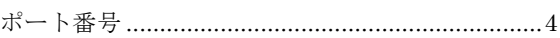

### $\overline{\phi}$

### $\overline{6}$

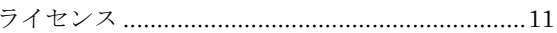

### $\overline{y}$

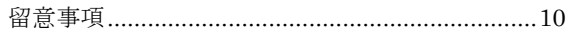

iStorage ソフトウェア SMI-S Provider 利用の手引 – M シリーズ IS153-6 2012年 10月 初 版 2016年 4月 第6版 日 本 電 気 株 式 会 社 東京都港区芝五丁目7番1号 TEL(03)3454-1111 (大代表)

○CNEC Corporation 2012,2016

日本電気株式会社の許可なく複製・改変などを行うことはできません。 本書の内容に関しては将来予告なしに変更することがあります。